## [HOME](https://www.insteon.com/) (/) PRODUCTS [\(/PRODUCTS\)](https://www.insteon.com/products)

## TECHNOLOGY [\(/TECHNOLOGY\)](https://www.insteon.com/technology)

PRESS [\(/PRESS\)](https://www.insteon.com/press) SUPPORT [\(/SUPPORT\)](https://www.insteon.com/support)

WHERE TO BUY [\(/WHERE-TO-BUY\)](https://www.insteon.com/where-to-buy)

## Reset Network Settings on Insteon Hub (/supportknowledgebase/2015/4/30/reset[network-settings-on-insteon-hub\)](https://www.insteon.com/support-knowledgebase/2015/4/30/reset-network-settings-on-insteon-hub)

If you are unable to connect to your Insteon Hub and have followed the steps outlined to resolve any internet connection issues (/support[knowledgebase/2015/4/30/unable-to-establish-a-connection-with-your-insteon](https://www.insteon.com/support-knowledgebase/2015/4/30/unable-to-establish-a-connection-with-your-insteon-hub)hub), follow the steps in this article to perform a network reset.

Identify your Insteon Hub version → (http://www.insteon.com/support[knowledgebase/2015/4/13/identify-your-insteon-hub-version\)](http://www.insteon.com/support-knowledgebase/2015/4/13/identify-your-insteon-hub-version)

For Insteon Hub (2012), a network reset will perform these actions:

- Clears the Hub back end user name and password
- Clears the Hub IP Address and enables DHCP

For Insteon Hub (2014), a network reset will perform these actions:

- Clears the Hub and server connection cache
- Resets the Hub user name and password to match the label on the bottom of the Hub
- Restarts the Hub

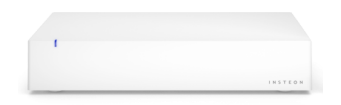

## Reset Network Settings on Insteon Hub (2012)

- 1. With the Insteon Hub powered on, press and hold the set button until the Hub beeps
- 2. Slowly tap the set button six (6x) times
- 3. Unplug Insteon Hub and wait for about 30 seconds
- 4. Reconnect power to the Insteon Hub

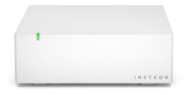

Reset Network Settings on Insteon Hub (2014)

- 1. With the Insteon Hub powered on, quickly tap the set button three (3x) times
- 2. Insteon Hub will beep three times
- 3. After several moments, Insteon Hub will restart and the status LED will turn steady green.
- 4. Unplug Insteon Hub and wait for about 30 seconds
- 5. Reconnect power to the Insteon Hub

● 76 LIKES < SHARE

Sign up for the latest and greatest news from Insteon.

Email Address Sales (SIGN UP

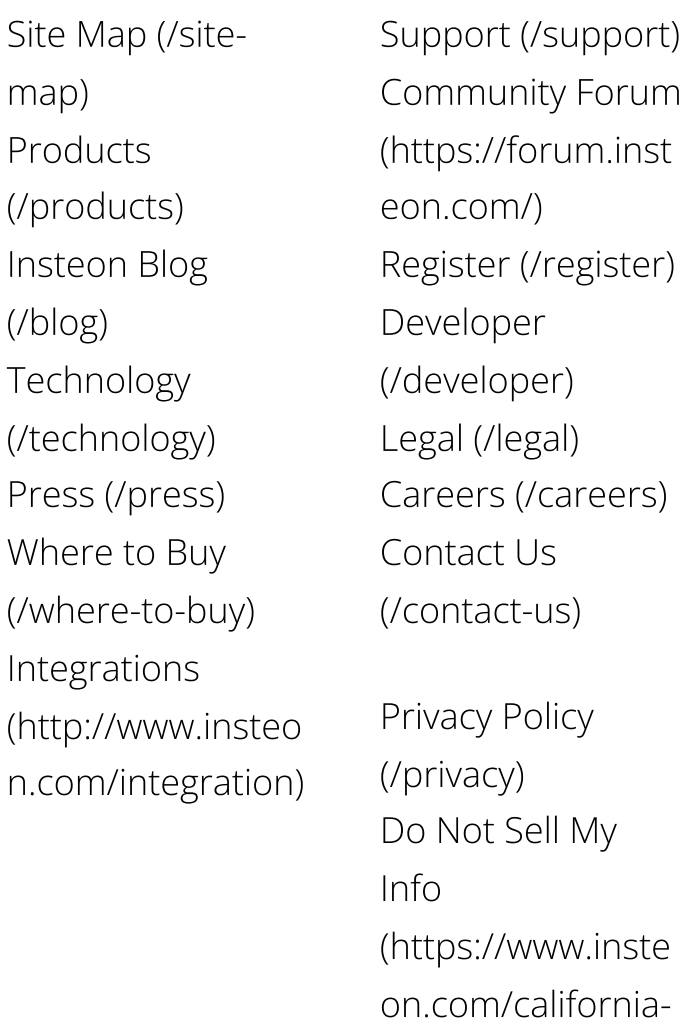

[\(http](https://twitter.com/Insteon) [\(http](http://www.youtube.com/channel/UCaCtzEBDlEILPDOHjIyahZA) [\(http](https://itunes.apple.com/us/app/insteon-for-hub/id564887346?mt=8) [\(ma](mailto:info@insteon.com) [\(http](https://www.facebook.com/insteon) [\(http](https://play.google.com/store/apps/details?id=com.insteon.insteon3&hl=en) [\(http](http://instagram.com/insteon)

Copyright ©2021 Insteon®. All rights reserved.

[consumer-privacy-](https://www.insteon.com/california-consumer-privacy-act)

act)